# Desenvolvimento de uma ferramenta voltada para o planejamento do consumo e da compra de farinha de trigo em uma pequena empresa industrial

#### Reginaldo Arlindo Cupertino da Silva (UFV) reginaldo.cupertino@gmail.com Danielle Dias Sant'Anna Martins (UFV) danielledias@ufv.br Marcelo Feijó Martins (UFV) m\_feijo@yahoo.com.br

#### Resumo

Constantes mudanças no cenário mundial tem implicado na necessidade de aquisição de novas tecnologias, o que dificulta as atividades das micro e pequenas empresas, especialmente devido à necessidade de investimentos em softwares modernos, relacionados, inclusive, ao auxílio no planejamento e no controle da produção. Assim, este trabalho é direcionado a esse tipo de empresa e objetivou o desenvolvimento de um método prático, alternativo e acessível, que possa auxiliar no gerenciamento da matéria-prima 'farinha de trigo' em uma empresa do ramo alimentício. Buscou-se uma pequena empresa da Zona da Mata Mineira para a coleta de dados e variáveis necessárias à programação das planilhas eletrônicas no Excel 97. Foram utilizadas as funções do Software, aliadas ao conceito da Lógica MRP (Planejamento das Necessidades de Materiais), de forma a desenvolver um modelo que, através de vínculos entre as planilhas, ligasse os setores. A implementação do modelo na empresa possibilitará um melhor controle das vendas, do estoque de farinha e dos produtos elaborados com esta matéria-prima, assim como um planejamento semanal do volume a ser produzido e da quantidade de farinha de trigo a ser adquirida e consumida. Com os devidos estudos e adaptações, este trabalho poderá ser adaptado a outras empresas. Palavras-chave: MRP; Planilhas eletrônicas; Planejamento da produção.

### 1. Introdução

Em um cenário cada vez mais globalizado e de alta complexidade nos negócios, a aceleração da competitividade pode ser observada em âmbito mundial (DAVIS et al., 2001). As organizações estão inseridas em um contexto onde precisam ser cada vez mais ágeis e eficientes. Dessa forma, a informação correta e na hora certa faz o diferencial entre as empresas e acarreta vantagem competitiva, o que favorece a ocupação de posições de liderança, tornando-as cada vez mais ágeis (GAITHER & FRAZIER 2005).

O problema mais comum enfrentado pelos administradores dessas organizações é justamente lidar com as rápidas mudanças ocorridas no cenário mundial, o que os leva a desafiarem pressupostos e práticas ultrapassadas para criarem organizações prontas para mudanças. Neste cenário, a competitividade dá margens à busca freqüente de novos recursos tecnológicos e exige cada vez mais das empresas um maior esforço em relação à diferenciação dos seus processos produtivos (otimização dos recursos e processos) e, conseqüentemente, dos seus produtos e serviços (maior agregação de valor).

Para tentar amenizar o problema, novas tecnologias são constantemente desenvolvidas e introduzidas no mercado. Porém, elas não são financeiramente acessíveis às micro e pequenas empresas (MPE) como são para as médias ou grandes empresas. As MPE são, portanto, carentes de tecnologias baratas e eficazes, principalmente no que diz respeito à troca de informações pelos seus setores internos.

Gonçalves (2001) afirma que a continuidade da competitividade destas empresas está ligada a pesquisa e desenvolvimento de tecnologias que possam atender suas necessidades, sem que para isso elas precisem dispor de muitos recursos financeiros.

O presente trabalho visa desenvolver uma ferramenta computacional de planejamento para utilização em uma pequena empresa do setor alimentício. Através da utilização de planilhas eletrônicas e do conceito da lógica MRP, este trabalho pretende planejar a compra e o consumo da matéria-prima 'farinha de trigo', assim como a produção e a venda de produtos que utilizam tal matéria-prima (MP), ligando os setores de compra, produção, estoque e vendas da empresa.

Especificamente, pretende-se desenvolver um modelo de baixo custo e de fácil utilização que possibilite:

 $\checkmark$  Planejar o consumo da farinha de trigo em cada tipo de produto, assim como a compra dessa MP;

 $\checkmark$  Planejar a produção dos produtos que utilizam farinha de trigo; e

 $\checkmark$  Possibilitar a consulta via planilha, das quantidades existentes em estoque da MP farinha de trigo, assim como dos produtos acabados que necessitam dessa MP.

### 2. Considerações gerais

2.1 O problema em estudo

Várias pequenas empresas vivem com uma renda que não permite realizar grandes gastos e investimentos. Muitas vezes, sem que elas percebam, passam a ter um patrimônio cada vez maior em estoque, seja de matéria-prima, de produtos acabados, ou até mesmo de produtos em elaboração. Isso se deve, na maioria das vezes, ao deficiente fluxo de informações e conseqüente má administração dos setores de compra, estoque, produção e vendas (BARBOSA, 1997). Assim, a MPE acaba, muitas vezes, fazendo compras desnecessárias e vendas erradas, o que prejudica diretamente seu crescimento e desenvolvimento.

O ideal é que os setores componentes dessas empresas estejam diretamente interligados, uma vez que são totalmente dependentes do fluxo contínuo de informações corretas e atualizadas.

A deficiência do fluxo de informação entre os setores produtivos prejudica a boa administração da empresa, dificulta o planejamento e controle da produção, diminuem a sua eficiência, prejudica a saúde financeira e deixa a empresa numa situação de risco frente à crescente competitividade do mercado.

Existem muitos softwares que se propõem a resolver tais problemas, mas em geral são inacessíveis à MPE pelo seu alto custo de aquisição e manutenção.

Diante disso, o presente trabalho se justifica na intenção de demonstrar que é possível a utilização de tecnologia barata pelas MPE's como uma forma alternativa e acessível que permita um fluxo de informações entre os setores de compra, estoque, produção e vendas, possibilitando, de forma mais econômica, um bom gerenciamento do seu sistema produtivo.

#### 2.2 MRP

 Atualmente, o conceito de MRP apóia o planejamento de todas as necessidades de materiais de um negócio, como um sistema corporativo que foca a gestão de operações. O papel do MRP é dar suporte às decisões que relacionam a demanda com a quantidade e momento do fluxo de materiais.

A utilização desse sistema tem mostrado que é possível diminuir os níveis dos estoques com conseqüente redução do espaço físico e liberação de capital de giro, permitindo a implementação de novas linhas de produção com estes recursos (GCI INFORMÁTICA, 2004). Forma-se, assim, a cadeia representada na Figura 1 a seguir.

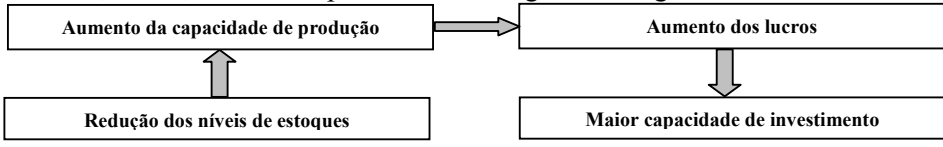

FIGURA 1 - Formação da cadeia em conseqüência da utilização do MRP. Fonte: Adaptado da CGI Informática (2004)

Corrêa e Gianesi (2001) propõem uma conceituação para o cálculo das necessidades de materiais, partindo da idéia de que, tendo conhecimento dos componentes de um certo produto, e os tempos para obtê-los, pode-se calcular as quantidades e os momentos em que eles devem ser obtidos, com base na disponibilidade futura do produto, para não faltar nem sobrar nenhum dos componentes necessários à produção do mesmo. A Figura 2 representa as abrangências da lógica MRP.

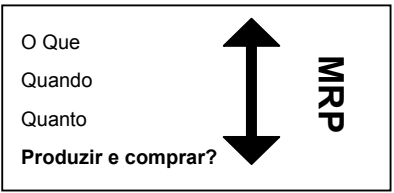

FIGURA 2 - Abrangências do MRP. Fonte: Adaptado de Corrêa e Gianesi (2001)

### 2.3 Excel

O Excel é um software produzido pela Microsoft Corporation, para os sistemas operacionais Windows 9x, NT, XP ou 200x, caracterizado como um dos mais importantes aplicativos de planilhas eletrônicas para uso em microcomputadores.

Uma planilha eletrônica é definida como uma folha de cálculo, em forma de tabela, onde poderão ser efetuados, com extrema rapidez, diferentes tipos de cálculos matemáticos, sejam estes simples ou complexos (MANZANO, 1996).

 Encontram-se incorporados ao conteúdo do programa os recursos contidos em uma calculadora, com funções estatísticas, matemáticas, trigonométricas e lógicas, além da criação de gráficos diversos. Com esse software, torna-se fácil criar fórmulas, inserir funções diversas, corrigir, formatar, alterar e movimentar fórmulas, funções e texto (KANAAN & SIQUEIRA, 1997).

### 3. Materiais e Métodos

O levantamento de dados e estudo de caso foram feitos junto a uma empresa de pequeno porte do setor alimentício através de entrevistas individuais não estruturadas e observações no processo de produção. As entrevistas não estruturadas foram realizadas esporadicamente com funcionários da empresa estudada, sempre com o objetivo de adequar o sistema de integração dos setores às suas necessidades.

#### 3.1 Apresentação da empresa objeto de estudo

A empresa em estudo está situada na Zona da Mata do Estado de Minas Gerais, produzindo, entre outros, massas, congelados e doces.

 Fundada em 1992, a empresa conta com 25 funcionários e sua produção é toda realizada em sua unidade industrial. Atualmente, além da unidade industrial, a empresa possui uma área comercial independente situada em um supermercado da cidade. Ela possui também serviços de buffet.

A estrutura organizacional da empresa é bastante simples. Ela possui um gerente que cuida da administração geral da empresa; um auxiliar de produção, que é um funcionário experiente que atua no controle de qualidade e no planejamento da produção; um auxiliar administrativo, que realiza procedimentos burocráticos em geral; alguns cargos relacionados com a parte comercial e de vendas; e os funcionários de chão de fábrica. A Figura 3 representa o organograma simplificado da empresa.

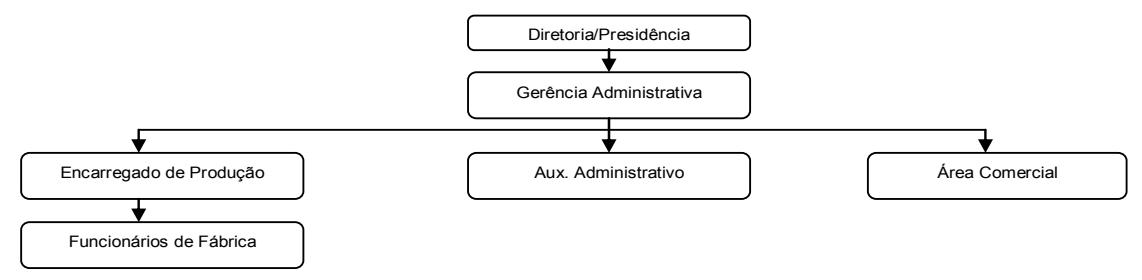

FIGURA 3 - Organograma simplificado da empresa estudada. Fonte: Empresa

 Como dito anteriormente, a empresa, além de atuar no ramo industrial e comercial, também presta serviços de buffet. Este tipo de serviço demanda uma grande variedade de produtos, principalmente em pequena escala, pois muitos são produzidos esporadicamente.

### 3.2 O problema encontrado

Atualmente, o maior problema da empresa, que é o objeto desse estudo, é o planejamento da compra e do consumo da MP farinha de trigo. Esta é base para a fabricação de 23 produtos, e é a MP mais consumida pela empresa. A Tabela 1 apresenta os produtos da empresa que utilizam farinha de trigo.

| Produtos que possuem farinha de trigo |                        |                    |  |  |  |  |  |  |
|---------------------------------------|------------------------|--------------------|--|--|--|--|--|--|
| <b>Salgados</b>                       | <b>Doces</b>           |                    |  |  |  |  |  |  |
| Ameixa c/bacon                        | Esfirra sabores        | Bolo Grande        |  |  |  |  |  |  |
| Cachorro-quente                       | Massa de pizza (25 cm) | Bolo Médio         |  |  |  |  |  |  |
| Croq. (Milho com Catupiry)            | Massa de pizza (27 cm) | Bolo Pequeno       |  |  |  |  |  |  |
| Empada de frango                      | Pastel de frango       | <b>Bolo Xadrez</b> |  |  |  |  |  |  |
| Empada de queijo                      | Pizza Média            | Torta Grande       |  |  |  |  |  |  |
| Empadão de frango Médio               | Pizza Pequena          | Torta Média        |  |  |  |  |  |  |
| Empadão de frango Pequeno             | Torta de frango        | Torta Mini         |  |  |  |  |  |  |
| Esfirra                               |                        | Torta Pequena      |  |  |  |  |  |  |

TABELA 1- Produtos que possuem farinha de trigo em sua composição

#### 3.3 A estruturação das planilhas

De acordo com Corrêa e Gianesi (2001), o registro básico do MRP pode ser disposto na forma de uma matriz. Deste modo, utilizou-se o programa Excel 97 para o desenvolvimento de um sistema composto por seis planilhas eletrônicas. Foram usados recursos existentes nesse software associados aos conceitos da lógica MRP para auxiliar no processo de interligação e intercâmbio de informações entre os principais setores da empresa. Buscou-se desenvolver funções que, combinadas, possam auxiliar no planejamento da MP farinha de trigo, assim como dos produtos acabados que utilizam essa matéria-prima.

Para a solução deste caso, foi criada uma planilha para Matéria-prima e uma planilha para Estoque, esta dividida em estoque de MP e estoque de produtos acabados. Foi criada também uma planilha para Compras, uma para Vendas, uma para Itens que serão produzidos e outra para Produção.

Para as planilhas Matéria-prima e Produção foram utilizadas algumas linhas de registros básicos, como segue a explicação abaixo:

#### Registros básicos do MRP

Segundo Corrêa e Gianesi (2001), as colunas do registro básico representam o período de planejamento, que é dividido em um número finito de períodos. O tempo é tratado pelo MRP como uma variável discreta. De modo semelhante, as linhas do registro básico representam as seguintes definições:

- Necessidades brutas: são as necessidades de disponibilidade do componente representado em cada período futuro.

- Recebimentos programados: representa as chegadas de materiais no estoque que não foram contabilizadas formalmente no pedido.

- *Estoque disponível:* essa linha representa as quantidades do componente que se espera estar disponíveis em estoque ao final dos períodos. Para o cálculo do estoque disponível, é necessário realizar a soma da quantidade em estoque ao final do período anterior com o recebimento programado e a ordem planejada, ambos do período atual, e posteriormente subtrair essa soma da necessidade bruta do período atual.

- Liberação de ordens: o valor encontrado nesta linha é o resultado de quando e quanto se deve pedir dos itens, para que os mesmos sejam encontrados em estoque no dia em que são necessários para o processamento. O cálculo dessa linha é importante, pois quando calculada corretamente, dificilmente ocorrerão atrasos na produção devido à falta de materiais.

- Chegada de ordens planejadas: Tal linha corresponde à quantidade de material que deve complementar o estoque e estar disponível no início do período.

Todas as planilhas foram vinculadas entre si (Matéria-prima, Estoque, Compras, Vendas, Itens e Produção), embora em algumas existam apenas entradas para os dados. Para facilitar os locais específicos de entrada de dados, foi usada a cor cinza para diferenciar tais locais.

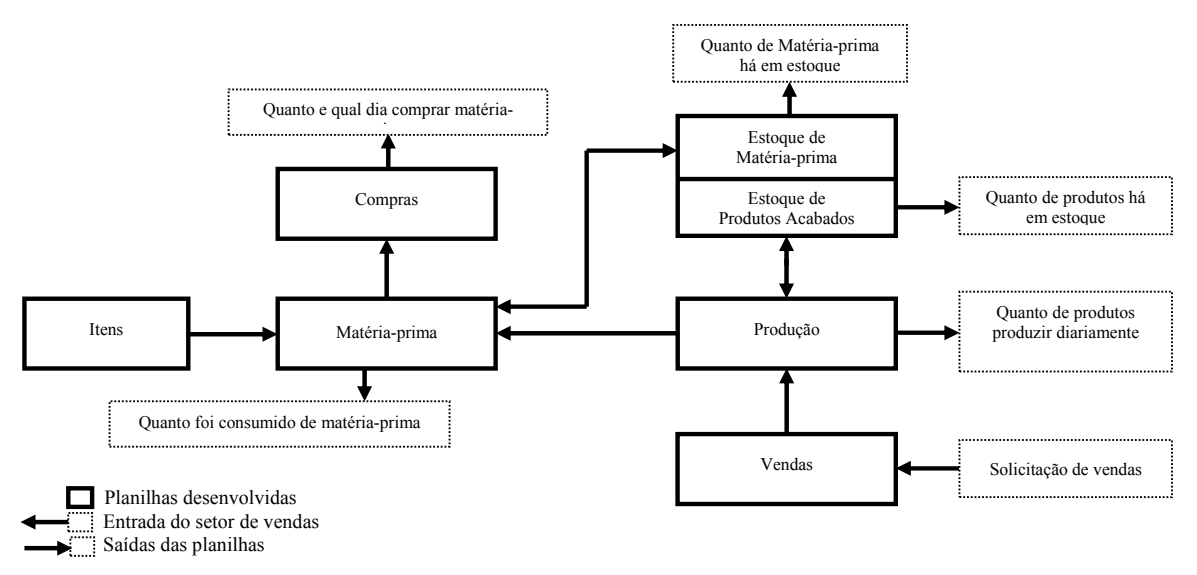

FIGURA 4 - Representação esquemática da ligação e fluxo de informações entre as planilhas eletrônicas desenvolvidas, assim como sua respectiva entrada ou saída. Fonte: Elaboração dos autores

5

A Figura 4 acima exemplifica o vínculo criado entre as planilhas. Os quadros com linhas escuras representam as planilhas criadas. Os quadros com linhas claras representam, excetuando na planilha de vendas (que é uma entrada), saídas de cada planilha.

# 4. Resultados e discussão

 Foi possível desenvolver um modelo alternativo e de fácil utilização, o que possibilitou, de forma mais simples, um planejamento da produção, melhorando o aproveitamento dos recursos produtivos e possibilitando um fluxo de informações mais contínuo.

#### 4.1 As planilhas

Abaixo, seguem os vínculos e lógica aplicada em cada uma das planilhas desenvolvidas.

# $\checkmark$  Planilha Itens:

A função dessa planilha é especificar a quantidade da MP farinha de trigo que é necessária à fabricação unitária de cada um dos 23 produtos que necessitam dessa matériaprima. Ela funciona como um dado de entrada fixo para a planilha Matéria-prima.

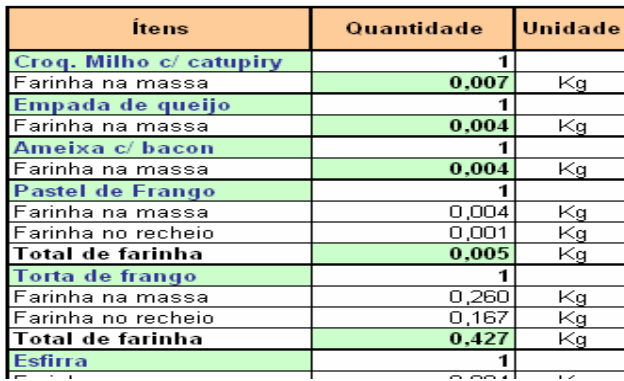

FIGURA 5 - Representação parcial da configuração final da planilha Itens. Fonte: Elaboração dos autores

Portanto, na planilha Itens, representada parcialmente na Figura 5 acima, existe uma fórmula que calcula a quantidade unitária necessária na fabricação de cada produto. Assim, por exemplo, para se produzir um croquete de milho com catupiry, são necessários 0,007 kg de farinha de trigo. Todas as quantidades de farinha de trigo calculadas vêm dos dados coletados na empresa, que para o exemplo do croquete de milho com catupiry a proporção é de 4 kg de farinha de trigo para se produzir 600 salgados (4kg/600unids. =  $0.007$ kg por unid.).

Planilha Matéria-prima:

A planilha Matéria-prima foi desenvolvida para contabilizar todos os gastos com a MP farinha de trigo. Deste modo, a mesma pode gerar ordens de pedido dessa MP quando necessário.

Os dados de entrada para essa planilha vêm das planilhas Produção, Estoque de matéria-prima e Itens, conforme a Figura 4, além da necessidade de informar qual é o Estoque de Segurança (ES - estoque que garantirá o nível de atendimento do produto), o tamanho do lote (Lote - quantidade mínima de MP que pode ser comprada) e se há algum 'Recebimento programado' a chegar.

Os registros básicos dessa planilha são Necessidades líquidas do produto (informado pela planilha Produção), Necessidades líquidas da farinha de trigo (calculada a partir da multiplicação das informações da planilha Itens com a linha 'Necessidades Líquidas' de cada produto) e Necessidades líquidas totais da farinha de trigo (soma das necessidades líquidas de todos os produtos produzidos no dia de produção), Estoque disponível (estoque disponível ao final do dia de produção), Liberação de ordens (quantidade de farinha de trigo, em sacos de 50 kg, que deverá ser comprada), Chegada de ordens planejadas (quantidade, em kg, de farinha de trigo que chegou em estoque), além dos dados de entrada manuais (campos em cinza da Figura 6), que são os Recebimentos programados, ES e Lote mínimo.

|     | Necessidades Liquidas             |     | U,UUU          | U.45U          | U,UUU          | <b>UCS, 2</b>   | U, YUU         |
|-----|-----------------------------------|-----|----------------|----------------|----------------|-----------------|----------------|
|     | Bolo M.                           |     | Seg            | Ter            | Quar           | Quin            | Sex            |
|     | <b>Necessidades Líquidas</b>      |     | 0.             | Ω.             | $\overline{2}$ | 7               | $\overline{4}$ |
|     | Farinha de trigo                  |     |                |                |                |                 |                |
|     | <b>Necessidades Líquidas</b>      |     | 0.000          | 0.000          | 1,500          | 5,250           | 3,000          |
|     | Bolo G.                           |     | Seg            | Ter            | Quar           | Quin            | Sex            |
|     | <b>Necessidades Líquidas</b>      |     | $\overline{2}$ | $\overline{2}$ | $\Box$         | 10 <sup>1</sup> | 0.             |
|     | Farinha de trigo                  |     |                |                |                |                 |                |
|     | <b>Necessidades Líquidas</b>      |     | 1,800          | 1,800          | 0.000          | 9,000           | 0.000          |
|     | <b>Bolo Xadrez</b>                |     | Seg            | Ter            | Quar           | Quin            | Sex            |
|     | <b>Necessidades Líquidas</b>      |     | $\overline{2}$ | 0              | 4              | 4               | $\overline{3}$ |
|     | Farinha de trigo                  |     |                |                |                |                 |                |
|     | <b>Necessidades Líquidas</b>      |     | 0.600          | 0,000          | 1,200          | 1,200           | 0,900          |
|     | Massa de pizza (27 cm)            |     | Seg            | Ter            | Quar           | Quin            | Sex            |
|     | <b>Necessidades Líquidas</b>      |     | $\Box$         | 60             | 30             | 40              | 70             |
|     | Farinha de trigo                  |     |                |                |                |                 |                |
|     | <b>Necessidades Líquidas</b>      |     | 0,000          | 7,143          | 3,571          | 4,762           | 8,333          |
|     | Massa de pizza (25cm)             |     | Seg            | Ter            | Quar           | Quin            | Sex            |
|     | <b>Necessidades Líquidas</b>      |     | 30             | 30             | 0              | 70              | 0              |
|     | Farinha de trigo                  |     |                |                |                |                 |                |
|     | <b>Necessidades Líquidas</b>      |     | 2.660          | 2,660          | 0.000          | 6,206           | 0,000          |
|     | <b>Esfirra sabores</b>            |     | Seg            | Ter            | Quar           | Quin            | <b>Sex</b>     |
|     | <b>Necessidades Líquidas</b>      |     | 300            | 300            | 300            | 0               | 300            |
|     | Farinha de trigo                  |     |                |                |                |                 |                |
|     | <b>Necessidades Líquidas</b>      |     | 6,364          | 6,364          | 6,364          | 0.000           | 6,364          |
|     | <b>Registros</b>                  |     | 1              | $\overline{2}$ | 3              | 5 <sup>5</sup>  | 6              |
| 50  | Necessidades Líquidas Totais      |     | 49,822         | 42,653         | 52,787         | 44,132          | 52,115         |
|     | Receb. Programados                |     |                |                |                |                 | 50             |
| 300 | <b>Estoque Disponível</b>         | 315 | 265,178        | 322,525        | 319,739        | 325,607         | 373,492        |
|     | Chegada de ordens Planejadas (kg) |     | 0              | 100            | 50             | 50              | 50             |
|     | Liberação de Ordens (Sacos 50 kg) |     | $\overline{2}$ | 1              | $\overline{1}$ | 1               | $\overline{0}$ |

FIGURA 6 - Representação parcial da configuração final da planilha Matéria-prima. Fonte: Elaboração dos autores

Lote =  $ES =$ 

A planilha Produção informa para a planilha Matéria-prima, na linha 'Necessidades Líquidas' de cada produto, a quantidade que será produzida de cada produto.

A planilha Estoque de matéria-prima é a planilha que fornece a quantidade de farinha de trigo que existe em estoque antes de se iniciar a produção da segunda-feira. Assim, no exemplo da Figura 6, para se produzir toda a demanda de produtos que a segunda-feira exige, a planilha Estoque de matéria-prima informou que tem disponível 315 kg de farinha de trigo. A partir daí, a própria planilha Matéria-prima recalculará a quantidade que terá em estoque no final do dia de produção ao longo dos outros dias da semana.

Portanto, analisando o exemplo da Figura 6, para a segunda-feira, a planilha Matériaprima fez o seguinte cálculo: 'Estoque disponível' (estoque anterior à segunda-feira) 'mais' Recebimentos programados (da segunda-feira) 'mais' Chegadas planejadas (da segunda-feira) 'menos' Necessidades líquidas (da segunda-feira) = Estoque disponível (da segunda-feira ao final do dia de produção)'. E assim será o cálculo para os outros dias da semana.

Já a planilha Itens informa o valor que é necessário na fabricação de uma unidade de cada produto, para que assim a planilha Matéria-prima possa multiplicar tal valor pela quantidade que será produzida de cada produto, e contabilizar o gasto de farinha de trigo com cada produto, assim como a quantidade total da mesma ocorrida no final do dia de produção.

Os dados de saída da planilha Matéria-prima alimentam as planilhas Estoque de matéria-prima (quanto restou de farinha de trigo após a produção do dia trabalhado) e a planilha Compras (se há a necessidade de comprar farinha de trigo para manter os níveis estabelecidos do estoque, e também em qual dia deve-se gerar o pedido de compra, de acordo com o gasto de farinha de trigo ocorrido no dia trabalhado).

No caso do exemplo da Figura 6, na segunda-feira, ao final do dia de produção, terá em 'Estoque disponível' 265,178 kg de farinha de trigo. Esse valor alimentará a coluna 'Seg' da planilha Estoque de matéria-prima (Figura 7). E assim seguirá a planilha Matéria-prima fazendo os cálculos para terça-feira, quarta-feira, quinta-feira e sexta-feira, alimentando sempre os respectivos dias da planilha Estoque de matéria-prima.

### Planilha Estoque:

A planilha Estoque foi criada para administrar os estoques e foi dividida em Estoque de matéria-prima e Estoque de produto acabado.

De acordo com a Figura 4, as entradas e saídas da planilha Estoque de matériaprima (Figura 7) estão relacionadas apenas com a planilha Matéria-prima (Figura 6). A planilha Estoque de matéria-prima fornece apenas um único dado de entrada inicial para a planilha Matéria-prima (exemplo da Figura 7: coluna 'Anterior', linha em cor cinza de valor '315', dado de entrada manual). E esta, posteriormente, realiza alguns cálculos e retorna um valor para a planilha Estoque de matéria-prima na coluna 'Seg', que é a quantidade de farinha de trigo que se tem em estoque após a produção da segunda-feira. No próximo dia de produção, a planilha Produção calculará a 'Ter', e assim por diante até a Sexta-feira, último dia de produção.

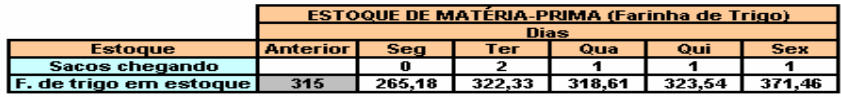

FIGURA 7 - Representação da configuração final da planilha Estoque de matéria-prima. Fonte: Elaboração dos autores

O valor calculado pela planilha Estoque de matéria-prima, no último dia de produção, sexta-feira (exemplo da Figura 7, coluna 'Sex' de valor '371,46'), deve ser copiado e colocado na coluna 'Anterior' (exemplo da Figura 7, espaço em cinza com valor '315'), para assim se iniciar uma nova semana de produção.

A planilha Matéria-prima também fornece à planilha Estoque de matéria-prima os dias e as quantidades de sacos de 50 kg de farinha de trigo que chegarão ao estoque.

Da mesma forma, a planilha Estoque de produto (Figura 8) interage apenas com a planilha Produção (Figura 11). Dessa forma, a coluna 'Anterior' da Figura 8, que são dados de entrada manual, constitui-se em dados que irão alimentar a planilha Produção. E esta, por sua vez, retorna um valor para próxima coluna, a 'Seg', da planilha Estoque de produtos, após a produção e venda de cada dia, a quantidade de produtos que terá em estoque ao final de cada dia de produção.

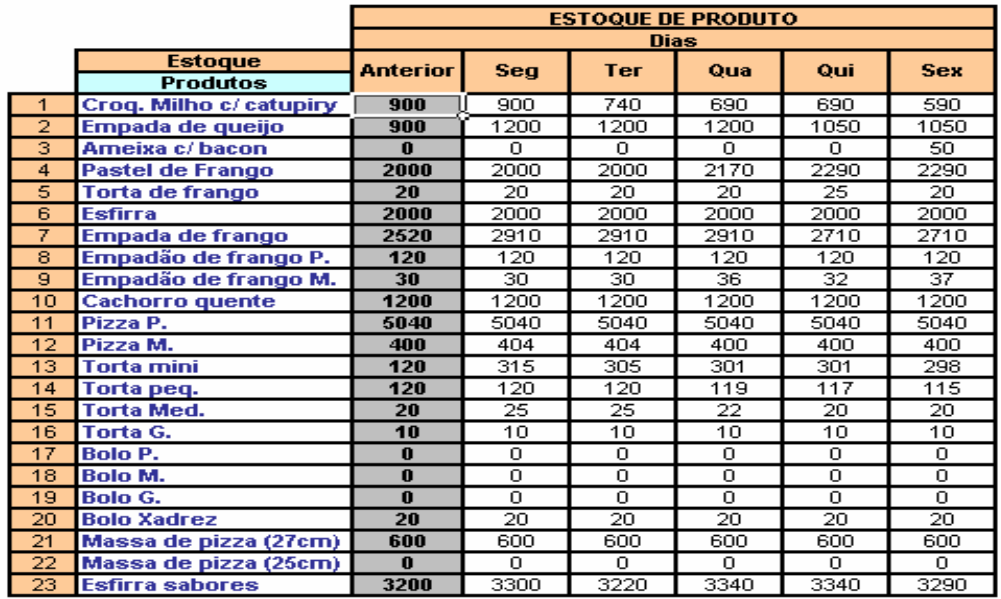

FIGURA 8 - Representação da configuração final da planilha Estoque de produto. Fonte: Elaboração dos autores

Assim como acontece com a planilha Estoque de matéria-prima, no último dia de produção, sexta-feira, é necessário que se copie as quantidades de produto encontradas nesse dia na planilha Estoque de produto, e que as coloque na coluna 'Anterior', para que assim se inicie uma nova semana de produção.

### Planilha Compras:

 Ela indica qual dia da semana será necessário gerar o pedido de compra da MP farinha de trigo. Possui apenas uma entrada manual, o Lead Time (LT: tempo percorrido desde o momento em que é feito um pedido, de compra ou produção, até o momento em que a solicitação é atendida; nesse estudo, o LT pode ser de 1, 2 ou 3 dias). No caso específico de compra da farinha de trigo, o prazo de entrega estipulado pelo fornecedor é de 1 dia (campo em cinza da Figura 9).

Os valores encontrados na linha 'Sacos de Far. Trigo' da planilha Compras, são valores calculados pela planilha Matéria-prima que provêm da linha 'Liberação de ordens', de acordo com os respectivos dias da semana.

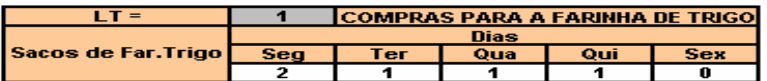

FIGURA 9 - Representação da configuração final da planilha Compras. Fonte: Elaboração dos autores

# Planilha Vendas:

É uma planilha apenas de entrada manual de dados. É o setor de vendas da empresa que tem a função de alimentá-la, de acordo com os pedidos de produtos realizados pelos clientes. Ela alimenta a planilha Produção na linha de 'Necessidades Brutas' do produto.

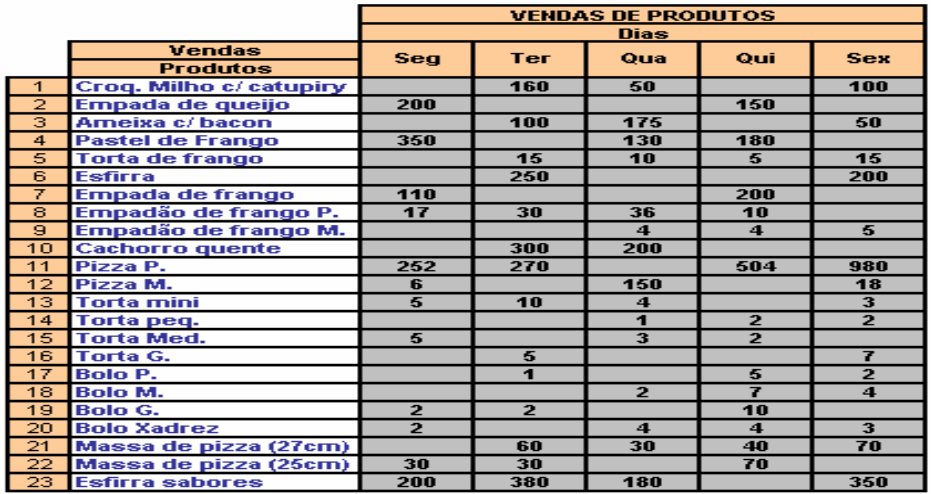

FIGURA 10 - Representação da configuração final da planilha Vendas. Fonte: Elaboração dos autores

Planilha Produção:

A planilha Produção fornece, para o setor produtivo, na linha 'Necessidades Líquidas', as quantidades necessárias a serem produzidas de cada produto no dia de trabalho. Para tal, a planilha Produção necessita de dados que vêm da planilha Estoque de produtos e da planilha de Vendas, além da necessidade de informar o Lote mínimo de produção e o estoque de segurança que são dados de entrada manual. A planilha Produção fornece dados para as planilhas Matéria-prima e Estoque de produto.

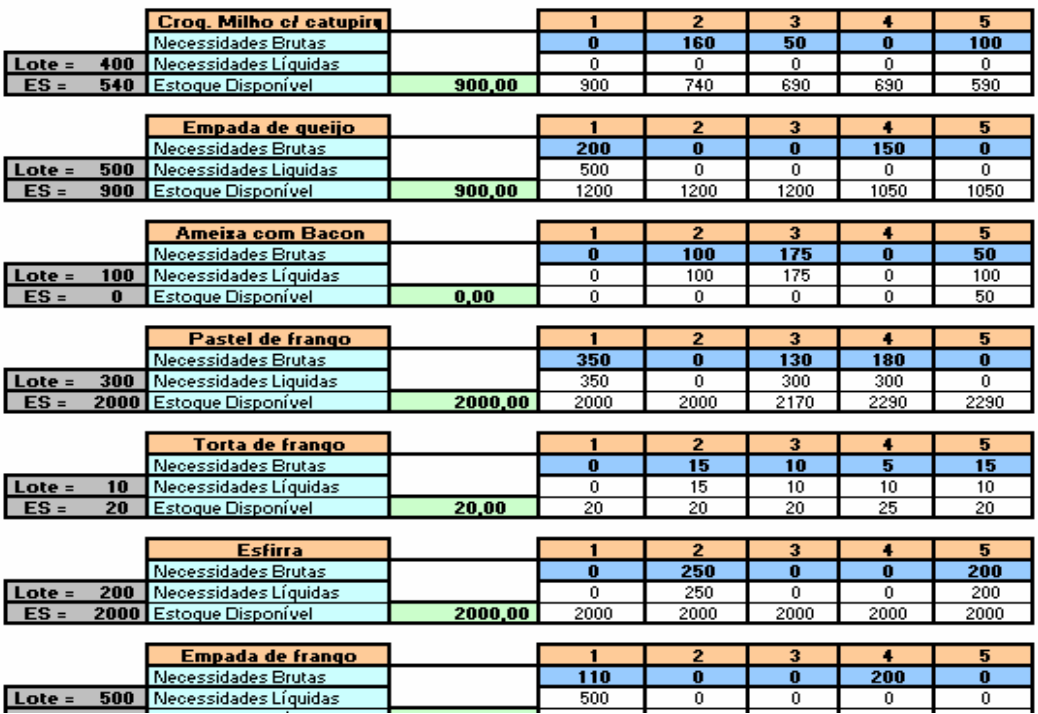

FIGURA 11 - Representação parcial da configuração final da planilha Produção. Fonte: Elaboração dos autores

A planilha Produção possui como registros básicos: Necessidades brutas do produto, Necessidades líquidas do produto, Estoque disponível, ES e Lote.

Todas as entradas manuais, que se encontram digitadas no campo em cinza das planilhas, como Lote e ES, foram dados coletados na empresa. Por ser uma planilha muito grande, encontra-se na Figura 11 acima a representação parcial da planilha Produção com 7 dos 23 produtos que necessitam da farinha de trigo em sua massa base.

#### 4.2 Considerações adicionais

Todas as planilhas foram carregadas de funções e/ou vinculadas com outras planilhas. Assim, para evitar a alteração acidental dessas células, houve a necessidade de protegê-las por meio do uso de senhas, que é um recurso disponível no próprio Excel. Deste modo, apenas as células que estão na cor cinza poderão ser alteradas, ou seja, só poderão ser alteradas as células que se destinam à entrada de dados manual. Assim, nenhuma fórmula e vínculo irá se perder.

A planilha Matéria-prima (Figura 6), na linha 'Necessidades líquidas', fornece o consumo diário da farinha de trigo na produção de cada produto fabricado, além de fornecer, na linha 'Necessidades Líquidas Totais', o gasto total diário com a mesma.

A necessidade de realização de compra de MP pode ser acompanhada pela planilha Compras (Figura 9). Ela fornece o dia em que deve ser realizado o pedido, assim como a quantidade que deve ser pedida.

 O arquivo com as planilhas deve ficar disponível em rede de computadores da empresa, de forma que cada setor tenha acesso ao arquivo com todas as planilhas atualizadas.

A planilha de Vendas é a principal planilha de entrada de dados. Portanto, ela deve ser preenchida diária e cuidadosamente pelo setor de vendas ao final de cada dia de trabalho.

 Esse procedimento fará com que, no dia seguinte, a produção tenha exatamente, a partir da consulta na planilha Produção, o que deve ser produzido.

O setor de estoque poderá consultar, na planilha Estoque, quanto de produto acabado e de MP há em estoque, assim como os dias de chegada da farinha de trigo.

Para que o modelo funcione corretamente, é importante que algumas recomendações sejam seguidas:

• O setor de vendas tem que estar envolvido e realizar a entrada de dados ao final de cada expediente;

• O setor de produção deverá consultar a planilha Produção diariamente, antes de iniciar a produção do dia, pois ela informará o que e quanto deverá ser produzido;

• O setor de estoque, ao final do último dia de produção, sexta-feira, deve consultar a planilha Estoque de matéria-prima e digitar na coluna 'Anterior' o valor encontrado na coluna 'Sex', da planilha (esse valor é o estoque final de farinha de trigo, existente ao final da semana, que será o estoque inicial de MP para a próxima semana). Na planilha Estoque de produto acabado, deve ser feito o mesmo;

• O setor de compras deve ficar atento ao dia e à quantidade de MP que deve ser pedida ao seu fornecedor. Deve-se realizar o pedido todos os dias mostrados pela planilha;

• Se o Lead Time da MP, ES (dos produtos acabados ou Matéria-prima) ou Lote mínimo de produção forem alterados, os seus valores devem ser atualizados na planilha.

#### 5. Conclusões

O modelo desenvolvido possibilitará uma maior integração dos setores de compra, produção, estoque e vendas, de MPE's, com a utilização de uma ferramenta computacional associada aos conceitos da lógica MRP. Com o sistema criado, será possível saber, no caso da empresa estudada, o consumo diário de farinha de trigo, assim como a necessidade diária de realização de compras da mesma.

Além disso, será possível responder ao setor de produção o que deve ser produzido em cada dia de trabalho, e informar ao setor de estoque, diariamente, quanto de produto e quanto de farinha de trigo estão em estoques.

O Microsoft Excel 97 é um software conhecido e versátil, que para o seu fim é o mais indicado. O seu uso, em qualquer micro ou pequena empresa, é bastante comum. Sem dúvida, isso é um fator positivo que vem contribuir na utilização do modelo, proposto e desenvolvido em forma de planilha eletrônica, por qualquer funcionário da empresa sem grandes dificuldades.

Com o intuito de ampliar e melhorar a resposta do modelo, alguns trabalhos futuros podem ser sugeridos especificamente para essa empresa:

• de quantificação do estoque de segurança da farinha de trigo e dos produtos elaborados a partir desta MP, já que este dado foi empiricamente quantificado pela empresa;

• de mensuração da farinha de trigo consumida no balcão de fabricação dos produtos, cujo consumo não foi levado em consideração na elaboração do modelo; e

• de ampliação do número de MP componente do produto e integrante do modelo. Esse trabalho usou a farinha de trigo. Próximos trabalhos podem incluir outras matériasprimas, como ovo, óleo, açúcar etc.

O trabalho realizado na empresa processadora de alimentos pode ser aplicado a qualquer outra micro ou pequena empresa. Para isso, basta realizar o estudo da empresa escolhida e dos seus setores, assim como as suas variáveis determinantes e sua especificidade.

#### 6. Referências bibliográficas

BARBOSA, R. R. Monitoração ambiental: uma visão interdisciplinar. Revista de Administração, São Paulo: v.32, n.4, p. 42-53, out./dez. 1997.

CORRÊA, Henrique L.; GIANESI, Irineu G.N.; CAON, Mauro. Planejamento, Programação e Controle da Produção: MRPII / ERP: Conceitos, Uso e Implantação. 4ª ed. São Paulo: Atlas, 2001.

DAVIS, Mark M.; AQUILANO, Nicholas J.; CHASE, Richard B. Fundamentos da Administração da Produção. 3ª ed. Porto Alegre: Bookman Editora, 2001.

GAITHER, Norman & FRAZIER, Greg. Administração da Produção e Operações. 8ª ed. São Paulo: Thonson Learning LTDA, 2005.

GCI INFOMÁTICA. Artigo: O que é MRP?. Postado em 28 de Abril de 2004. Disponível no site:<br>http://www.webcgi.com.br/cgihttp://www.webcgi.com.br/cgi-

bin/wspd\_cgi.sh/WService=ecrm/noticias\_desc.htm?cRowid=0x001b4b20. Acessado em 12 de Agosto de 2005.

GONÇALVES JR, Cleber; PAMPLONA, Edson de O. Obtenção de Dados para Cálculo de Custos em Micro e Pequenas Empresas: uma Aplicação em uma Pequena Empresa do Setor Eletrônico. XXI Encontro Nacional de Engenharia de Produção, 2001.Salvador, Bahia.

KANAAN, João Carlos & SIQUEIRA, José de O. Microsoft Excel 7 para Windows 95: introdução ao Windows 95. Rio de Janeiro : Pioneira,1997.

MANZANO, José Augusto N. G. Excel 7.0 para Windows 95: guia prático de orientação e desenvolvimento .Sao Paulo: Erica, 1996.